## Izmjena podataka o prekidu studija

U gornjem okviru se mogu izmijeniti sljedeći zapisi: datum od i datum do kada vrijedi prekid studija, oznaka da li miruju obveze ili prava i obveze, razlog prekida studija, datum rješenja, broja rješenja, te komentar.

Detaljnije o svakom podatku možete pogledati u [Pregled podataka opcije Prekid studija.](#)

Postupak izmjene zapisa u okvirima Semestri na koje se prekid odnosi i Upisani predmeti možete pogledati u Evidencija prekida studija kroz opciju Prekid [studija.](https://wiki.srce.hr/pages/viewpage.action?pageId=1671834)

## Brisanje zapisa o prekidu studija

Brisanje zapisa o prekidu studija za studenta, u akademskoj godini, na paralelnom studiju obavlja se brisanjem zapisa iz prvog okvira.

- 1. Pokrenuti akciju dohvata i pronaći zapis koji se želi izbrisati.
- 2. Pokrenuti akciju brisanja, pri čemu će nas sustav upozoriti na posljedice koje će se dogoditi brisanjem zapisa.

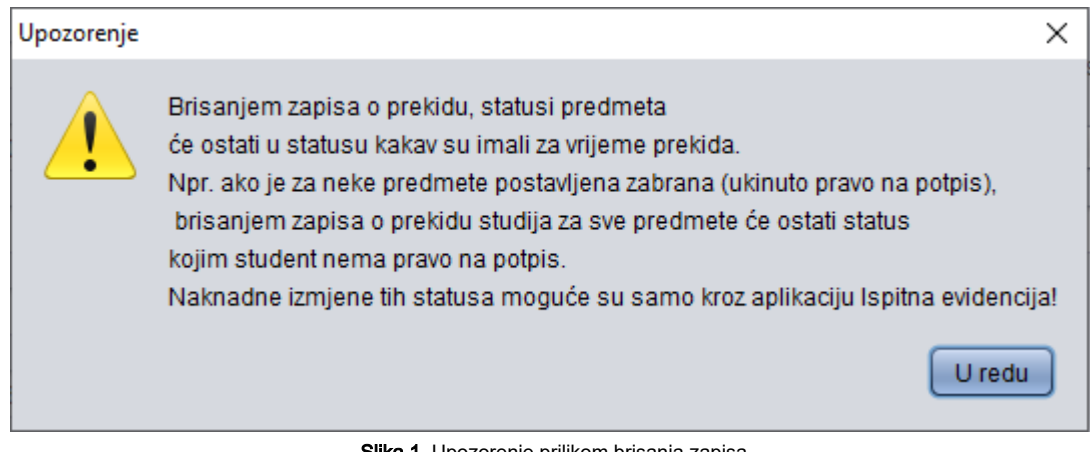

**a 1**. Upozorenje prilikom brisanja zapisa

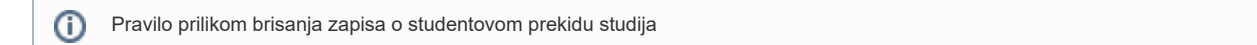

Brisanjem zapisa o prekidu, statusi predmeta će ostati u statusu kakav su imali za vrijeme prekida.

Npr. ako je za neke predmete postavljena zabrana (ukinuto pravo na potpis), brisanjem zapisa o prekidu studija za sve predmete će ostati status kojim student nema prava na potpis.

Naknadne izmjene tih statusa moguće su samo kroz modul Ispiti.